**Oracle® Solaris Cluster Data Service for DNS Guide**

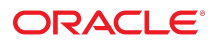

**Part No: E63544** September 2015

#### Oracle Solaris Cluster Data Service for DNS Guide

#### **Part No: E63544**

Copyright © 2010, 2015, Oracle and/or its affiliates. All rights reserved.

This software and related documentation are provided under a license agreement containing restrictions on use and disclosure and are protected by intellectual property laws. Except as expressly permitted in your license agreement or allowed by law, you may not use, copy, reproduce, translate, broadcast, modify, license, transmit, distribute, exhibit, perform,<br>publish, or display any part, in any form prohibited.

The information contained herein is subject to change without notice and is not warranted to be error-free. If you find any errors, please report them to us in writing.

If this is software or related documentation that is delivered to the U.S. Government or anyone licensing it on behalf of the U.S. Government, then the following notice is applicable:

U.S. GOVERNMENT END USERS: Oracle programs, including any operating system, integrated software, any programs installed on the hardware, and/or documentation, delivered to U.S. Government end users are "commercial computer software" pursuant to the applicable Federal Acquisition Regulation and agency-specific supplemental regulations. As such, use, duplication, disclosure, modification, and adaptation of the programs, including any operating system, integrated software, any programs installed on the<br>hardware, and/or documentation, shall be

This software or hardware is developed for general use in a variety of information management applications. It is not developed or intended for use in any inherently dangerous applications, including applications that may create a risk of personal injury. If you use this software or hardware in dangerous applications, then you shall be responsible to take all appropriate fail-safe, backup, redundancy, and other measures to ensure its safe use. Oracle Corporation and its affiliates disclaim any liability for any damages caused by use of this software or hardware in dangerous applications.

Oracle and Java are registered trademarks of Oracle and/or its affiliates. Other names may be trademarks of their respective owners.

Intel and Intel Xeon are trademarks or registered trademarks of Intel Corporation. All SPARC trademarks are used under license and are trademarks or registered trademarks of SPARC International, Inc. AMD, Opteron, the AMD logo, and the AMD Opteron logo are trademarks or registered trademarks of Advanced Micro Devices. UNIX is a registered trademark of The Open Group.

This software or hardware and documentation may provide access to or information about content, products, and services from third parties. Oracle Corporation and its affiliates are not responsible for and expressly disclaim all warranties of any kind with respect to third-party content, products, and services unless otherwise set forth in an applicable agreement between you and Oracle. Oracle Corporation and its affiliates will not be responsible for any loss, costs, or damages incurred due to your access to or use of third-party content, products, or services, except as set forth in an applicable agreement between you and Oracle.

#### **Access to Oracle Support**

Oracle customers that have purchased support have access to electronic support through My Oracle Support. For information, visit [http://www.oracle.com/pls/topic/lookup?](http://www.oracle.com/pls/topic/lookup?ctx=acc&id=info) [ctx=acc&id=info](http://www.oracle.com/pls/topic/lookup?ctx=acc&id=info) or visit <http://www.oracle.com/pls/topic/lookup?ctx=acc&id=trs> if you are hearing impaired.

#### **Référence: E63544**

Copyright © 2010, 2015, Oracle et/ou ses affiliés. Tous droits réservés.

Ce logiciel et la documentation qui l'accompagne sont protégés par les lois sur la propriété intellectuelle. Ils sont concédés sous licence et soumis à des restrictions d'utilisation et de divulgation. Sauf stipulation expresse de votre contrat de licence ou de la loi, vous ne pouvez pas copier, reproduire, traduire, diffuser, modifier, accorder de licence, transmettre, distribuer, exposer, exécuter, publier ou afficher le logiciel, même partiellement, sous quelque forme et par quelque procédé que ce soit. Par ailleurs, il est interdit de procéder à toute ingénierie inverse du logiciel, de le désassembler ou de le décompiler, excepté à des fins d'interopérabilité avec des logiciels tiers ou tel que prescrit par la loi.

Les informations fournies dans ce document sont susceptibles de modification sans préavis. Par ailleurs, Oracle Corporation ne garantit pas qu'elles soient exemptes d'erreurs et vous invite, le cas échéant, à lui en faire part par écrit.

Si ce logiciel, ou la documentation qui l'accompagne, est livré sous licence au Gouvernement des Etats-Unis, ou à quiconque qui aurait souscrit la licence de ce logiciel pour le compte du Gouvernement des Etats-Unis, la notice suivante s'applique :

U.S. GOVERNMENT END USERS: Oracle programs, including any operating system, integrated software, any programs installed on the hardware, and/or documentation, delivered to U.S. Government end users are "commercial computer software" pursuant to the applicable Federal Acquisition Regulation and agency-specific supplemental<br>regulations. As such, use, duplication, disclosure, modif hardware, and/or documentation, shall be subject to license terms and license restrictions applicable to the programs. No other rights are granted to the U.S. Government.

Ce logiciel ou matériel a été développé pour un usage général dans le cadre d'applications de gestion des informations. Ce logiciel ou matériel n'est pas conçu ni n'est destiné à être utilisé dans des applications à risque, notamment dans des applications pouvant causer un risque de dommages corporels. Si vous utilisez ce logiciel ou ce matériel dans le cadre d'applications dangereuses, il est de votre responsabilité de prendre toutes les mesures de secours, de sauvegarde, de redondance et autres mesures nécessaires à son utilisation dans des conditions optimales de sécurité. Oracle Corporation et ses affiliés déclinent toute responsabilité quant aux dommages causés par l'utilisation de ce logiciel ou matériel pour des applications dangereuses.

Oracle et Java sont des marques déposées d'Oracle Corporation et/ou de ses affiliés. Tout autre nom mentionné peut correspondre à des marques appartenant à d'autres propriétaires qu'Oracle.

Intel et Intel Xeon sont des marques ou des marques déposées d'Intel Corporation. Toutes les marques SPARC sont utilisées sous licence et sont des marques ou des marques déposées de SPARC International, Inc. AMD, Opteron, le logo AMD et le logo AMD Opteron sont des marques ou des marques déposées d'Advanced Micro Devices. UNIX est une marque déposée de The Open Group.

Ce logiciel ou matériel et la documentation qui l'accompagne peuvent fournir des informations ou des liens donnant accès à des contenus, des produits et des services émanant de tiers. Oracle Corporation et ses affiliés déclinent toute responsabilité ou garantie expresse quant aux contenus, produits ou services émanant de tiers, sauf mention contraire stipulée dans un contrat entre vous et Oracle. En aucun cas, Oracle Corporation et ses affiliés ne sauraient être tenus pour responsables des pertes subies, des coûts occasionnés ou des dommages causés par l'accès à des contenus, produits ou services tiers, ou à leur utilisation, sauf mention contraire stipulée dans un contrat entre vous et Oracle.

#### **Accès aux services de support Oracle**

Les clients Oracle qui ont souscrit un contrat de support ont accès au support électronique via My Oracle Support. Pour plus d'informations, visitez le site [http://www.oracle.com/](http://www.oracle.com/pls/topic/lookup?ctx=acc&id=info) [pls/topic/lookup?ctx=acc&id=info](http://www.oracle.com/pls/topic/lookup?ctx=acc&id=info) ou le site <http://www.oracle.com/pls/topic/lookup?ctx=acc&id=trs> si vous êtes malentendant.

## **Contents**

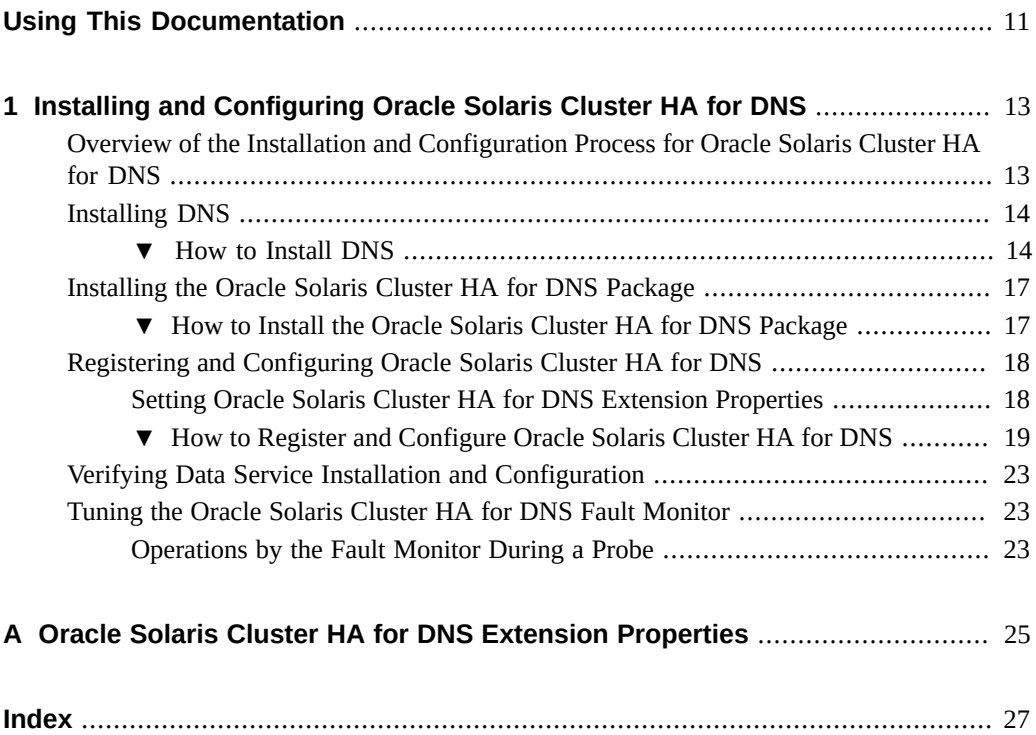

Oracle Solaris Cluster Data Service for DNS Guide • September 2015

## Tables

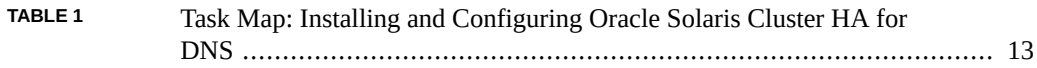

8 Oracle Solaris Cluster Data Service for DNS Guide · September 2015

## Examples

**[EXAMPLE](#page-21-0) <sup>1</sup>** [Registering Failover Oracle Solaris Cluster HA for DNS .........................](#page-21-0) 22

## <span id="page-10-0"></span>Using This Documentation

- **Overview** Explains how to install and configure the Oracle Solaris Cluster HA for DNS data service
- **Audience** Technicians, system administrators, and authorized service providers
- **Required knowledge** Advanced experience troubleshooting and replacing hardware

## **Product Documentation Library**

Documentation and resources for this product and related products are available at [http://www.](http://www.oracle.com/pls/topic/lookup?ctx=E56676-01) [oracle.com/pls/topic/lookup?ctx=E56676-01](http://www.oracle.com/pls/topic/lookup?ctx=E56676-01).

## **Feedback**

Provide feedback about this documentation at <http://www.oracle.com/goto/docfeedback>.

12 Oracle Solaris Cluster Data Service for DNS Guide · September 2015

# <span id="page-12-0"></span> **♦ ♦ ♦ C H A P T E R 1** 1

## Installing and Configuring Oracle Solaris Cluster HA for DNS

<span id="page-12-3"></span>This chapter describes the steps to install and configure the HA for Domain Name Service (DNS) data service on your Oracle Solaris Cluster servers.

This chapter contains the following sections.

- ["Overview of the Installation and Configuration Process for Oracle Solaris Cluster HA for](#page-12-1) [DNS" on page 13](#page-12-1)
- ["Installing DNS" on page 14](#page-13-0)
- ["Installing the Oracle Solaris Cluster HA for DNS Package" on page 17](#page-16-0)
- ["Registering and Configuring Oracle Solaris Cluster HA for DNS" on page 18](#page-17-0)
- ["Verifying Data Service Installation and Configuration" on page 23](#page-22-0)
- ["Tuning the Oracle Solaris Cluster HA for DNS Fault Monitor" on page 23](#page-22-1)

You must configure Oracle Solaris Cluster HA for DNS as a failover data service. See [Chapter](http://www.oracle.com/pls/topic/lookup?ctx=E56676-01&id=CLDAGbabeechd) [1, "Planning for Oracle Solaris Cluster Data Services," in](http://www.oracle.com/pls/topic/lookup?ctx=E56676-01&id=CLDAGbabeechd) *Oracle Solaris Cluster 4.3 Data [Services Planning and Administration Guide](http://www.oracle.com/pls/topic/lookup?ctx=E56676-01&id=CLDAGbabeechd)* and the *[Oracle Solaris Cluster 4.3 Concepts](http://www.oracle.com/pls/topic/lookup?ctx=E56676-01&id=CLCON) [Guide](http://www.oracle.com/pls/topic/lookup?ctx=E56676-01&id=CLCON)* for general information about data services, resource groups, resources, and other related topics.

## <span id="page-12-2"></span><span id="page-12-1"></span>**Overview of the Installation and Configuration Process for Oracle Solaris Cluster HA for DNS**

<span id="page-12-4"></span>The following table lists the sections that describe the installation and configuration tasks.

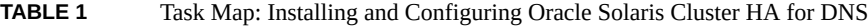

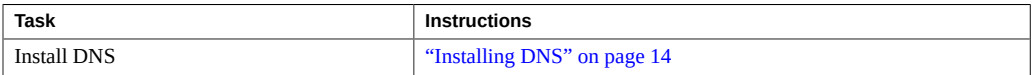

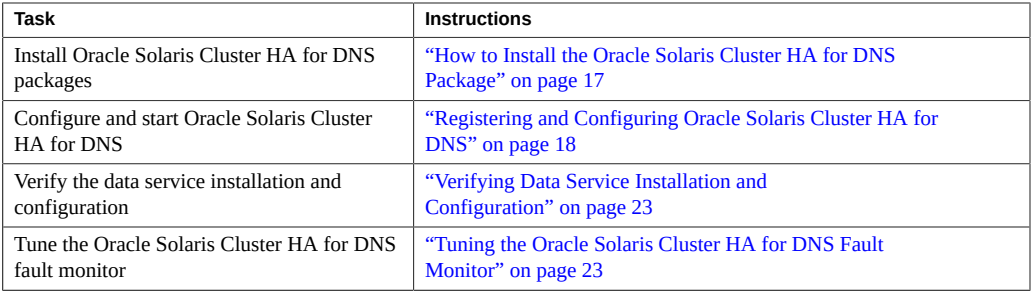

## <span id="page-13-0"></span>**Installing DNS**

This section describes the steps to install DNS and to enable DNS to run as Oracle Solaris Cluster HA for DNS.

Oracle Solaris Cluster HA for DNS uses the Internet Domain Name Server (named) software that is bundled with the Oracle Solaris operating system. See the [named](http://www.oracle.com/pls/topic/lookup?ctx=E86824-01&id=REFMAN1Mnamed-1m) $(1M)$  man page for information about how to set up DNS. The Oracle Solaris Cluster configuration involves the following differences.

- The DNS database is located on the cluster file system, not a local file system.
- A network resource (relocatable IP address), not the name of a physical host, identifies the name of a DNS server.

## <span id="page-13-1"></span>**How to Install DNS**

<span id="page-13-2"></span>This section describes how to install the DNS service.

- **1. On a cluster member, become an administrator that provides solaris.cluster. admin authorization.**
- **2. Decide on the network resource that will provide the DNS service.**

This name should be an IP address (logical hostname) that you set up when you install the Oracle Solaris Cluster software. See the *[Oracle Solaris Cluster 4.3 Concepts Guide](http://www.oracle.com/pls/topic/lookup?ctx=E56676-01&id=CLCON)* document for details about network resources.

#### **3. Ensure that the DNS executable (named) is in the directory /usr/sbin.**

The DNS executable is bundled with the Oracle Solaris operating system. Ensure that this executable is located in the /usr/sbin directory before you begin the installation.

**4. Create directory structure /global/dns/named on the cluster file system to hold the DNS configuration files (at level /global/dns) and database files (at level /global/ dns/named).**

See the *[Oracle Solaris Cluster 4.3 Software Installation Guide](http://www.oracle.com/pls/topic/lookup?ctx=E56676-01&id=CLIST)* for information about configuring a cluster file systems.

# **mkdir -p /global/dns/named**

**5. Place the configuration file for DNS, named.conf or named.boot, under the /global/ dns directory.**

If you have already installed DNS, you can copy the existing named.conf or named.boot file to the /global/dns directory. Otherwise, create a named.conf file in this directory. See the [named](http://www.oracle.com/pls/topic/lookup?ctx=E86824-01&id=REFMAN1Mnamed-1m) $(1M)$  man page for information on the types of entries to place in named.conf or named. boot. Either the named.conf file or the named.boot file must exist. Both files can exist.

- **6. Place all of the DNS database files (listed in the named.conf file) under the /global/ dns/named directory.**
- **7. On all of the clients of Oracle Solaris Cluster HA for DNS, create an entry for the network resource of the DNS service in the /etc/resolv.conf file.**

On all of the nodes, edit the /etc/resolv.conf file to contain the network resource. The following example shows the entries for a four-node configuration (phys-schost-1, physschost-2, phys-schost-3, and phys-schost-4) with the logical hostname schost-1.example. com.

```
domain example.com
; schost-1.example.com
    Only entry to be added if the file is already present.
nameserver 192.29.72.90
; phys-schost-2.example
nameserver 129.146.1.151
; phys-schost-3.example
nameserver 129.146.1.152
; phys-schost-4.example
nameserver 129.144.134.19
; phys-schost-1.example
nameserver 129.144.1.57
```
Make the network resource the first entry after the domain name. DNS attempts to use the addresses in the order that they are listed in the resolv.conf file to access the server.

**Note -** If the /etc/resolv.conf is already present on the nodes, just add the first entry that shows the logical hostname in the preceding example. The order of the entries determines the order in which DNS tries to access the server.

#### **8. On all of the cluster nodes, edit the /etc/inet/hosts file to create an entry for the network resource of the DNS service.**

In the following example, perform these steps.

- Replace the *IPaddress* variable with your actual IP address, such as 129.146.87.53.
- Replace the *logical-hostname* variable with your actual network resource (logical hostname).

127.0.0.1 localhost *IPaddress logical-hostname*

**9. On all of the cluster nodes, ensure that the hosts entry in the /etc/nsswitch.conf file has the string dns after cluster and files.**

Example:

hosts: cluster files dns

#### **10. On all of the cluster nodes, test DNS.**

The following example shows how to test DNS.

# **/usr/sbin/named -c /global/dns/named.conf** # **nslookup phys-schost-1**

#### **11. On all of the cluster nodes, stop DNS.**

Be sure to stop the named executable before you proceed.

# **pkill -x named**

**Next Steps** If you installed the Oracle Solaris Cluster HA for DNS packages during your Oracle Solaris Cluster installation, go to ["Registering and Configuring Oracle Solaris Cluster HA for](#page-17-0) [DNS" on page 18.](#page-17-0) Otherwise, go to ["Installing the Oracle Solaris Cluster HA for DNS](#page-16-0) [Package" on page 17.](#page-16-0)

## <span id="page-16-2"></span><span id="page-16-0"></span>**Installing the Oracle Solaris Cluster HA for DNS Package**

If you did not install the Oracle Solaris Cluster HA for DNS package during your initial Oracle Solaris Cluster installation, perform this procedure to install the package.

## <span id="page-16-1"></span>**How to Install the Oracle Solaris Cluster HA for DNS Package**

Perform this procedure on each cluster node where you want the Oracle Solaris Cluster HA for DNS software to run.

- **1. On the cluster node where you are installing the data service package, become an administrator.**
- <span id="page-16-3"></span>**2. Ensure that the data service package is available from the configured publisher and that the solaris and ha-cluster publishers are valid.**

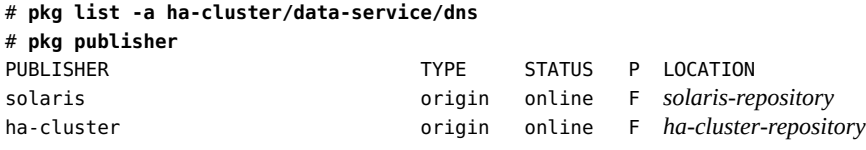

For information about setting the solaris publisher, see ["Adding, Modifying, or Removing](http://www.oracle.com/pls/topic/lookup?ctx=E53394-01&id=AUOSSgijmo) Package Publishers" in *[Adding and Updating Software in Oracle Solaris 11.2](http://www.oracle.com/pls/topic/lookup?ctx=E53394-01&id=AUOSSgijmo)*.

**Tip -** Use the -nv options whenever you install or update to see what changes will be made, such as which versions of which packages will be installed or updated and whether a new BE will be created.

If you do not get any error messages when you use the -nv options, run the command again without the -n option to actually perform the installation or update. If you do get error messages, run the command again with more -v options (for example, -nvv) or more of the package FMRI pattern to get more information to help you diagnose and fix the problem. For troubleshooting information, see [Appendix A, "Troubleshooting Package Installation and](http://www.oracle.com/pls/topic/lookup?ctx=E53394-01&id=AUOSStspkginstall) Update," in *[Adding and Updating Software in Oracle Solaris 11.2](http://www.oracle.com/pls/topic/lookup?ctx=E53394-01&id=AUOSStspkginstall)*.

#### **3. Install the Oracle Solaris Cluster HA for DNS software package.**

# **pkg install ha-cluster/data-service/dns**

#### **4. Verify that the package installed successfully.**

\$ **pkg info ha-cluster/data-service/dns**

Installation is successful if output shows that State is Installed.

**5. Perform any necessary updates to the Oracle Solaris Cluster software.**

For instructions on updating your software, see [Chapter 11, "Updating Your Software," in](http://www.oracle.com/pls/topic/lookup?ctx=E56676-01&id=CLADMz4000076997776) *[Oracle Solaris Cluster 4.3 System Administration Guide](http://www.oracle.com/pls/topic/lookup?ctx=E56676-01&id=CLADMz4000076997776)* .

## <span id="page-17-0"></span>**Registering and Configuring Oracle Solaris Cluster HA for DNS**

This procedure describes how to use the clresource command to register and configure Oracle Solaris Cluster HA for DNS.

**Note -** Other options also enable you to register and configure the data service. See ["Tools for](http://www.oracle.com/pls/topic/lookup?ctx=E56676-01&id=CLDAGbabejfcc) Data Service Resource Administration" in *[Oracle Solaris Cluster 4.3 Data Services Planning](http://www.oracle.com/pls/topic/lookup?ctx=E56676-01&id=CLDAGbabejfcc) [and Administration Guide](http://www.oracle.com/pls/topic/lookup?ctx=E56676-01&id=CLDAGbabejfcc)* for details about these options.

## <span id="page-17-1"></span>**Setting Oracle Solaris Cluster HA for DNS Extension Properties**

The sections that follow contain instructions for registering and configuring Oracle Solaris Cluster HA for DNS resources. For information about the extension properties, see [Appendix A, "Oracle Solaris Cluster HA for DNS Extension Properties"](#page-24-0). The Tunable entry indicates when you can update a property.

See "Standard Properties" in *[Oracle Solaris Cluster 4.3 Data Services Planning and](http://www.oracle.com/pls/topic/lookup?ctx=E56676-01&id=CLDAGgknlj) [Administration Guide](http://www.oracle.com/pls/topic/lookup?ctx=E56676-01&id=CLDAGgknlj)* for details about all the Oracle Solaris Cluster properties.

To set an extension property of a resource, include the following option in the clresource command that creates or modifies the resource:

- **-p** *property***=***value*
- -p *property*

Identifies the extension property that you are setting.

*value*

Specifies the value to which you are setting the extension property.

You can also use the procedures in [Chapter 2, "Administering Data Service Resources," in](http://www.oracle.com/pls/topic/lookup?ctx=E56676-01&id=CLDAGc40000082398) *[Oracle Solaris Cluster 4.3 Data Services Planning and Administration Guide](http://www.oracle.com/pls/topic/lookup?ctx=E56676-01&id=CLDAGc40000082398)* to configure resources after the resources are created.

## <span id="page-18-0"></span>**How to Register and Configure Oracle Solaris Cluster HA for DNS**

<span id="page-18-1"></span>This section describes how to register and configure Oracle Solaris Cluster HA for DNS.

To perform this procedure, you need the following information about your configuration.

- The name of the resource type for Oracle Solaris Cluster HA for DNS. This name is SUNW. dns.
- The names of the cluster nodes that master the data service.
- The network resource that clients use to access the data service. You normally set up this IP address when you install the cluster. See the *[Oracle Solaris Cluster 4.3 Concepts Guide](http://www.oracle.com/pls/topic/lookup?ctx=E56676-01&id=CLCON)* for details about network resources.
- The path to the DNS configuration files, which you must install on a cluster file system. This path maps to the Config dir resource property that is configured in this procedure.

**Note -** Perform this procedure on any cluster member.

#### **1. On a cluster member, become an administrator that provides solaris.cluster. admin authorization.**

#### **2. Disable the SMF service /network/dns/server:default.**

Perform this step before starting any Oracle Solaris Cluster HA for DNS resource.

In the event of any failure in the initial primary node, failover is possible only if the Service Management Facility (SMF) service /network/dns/server:default is disabled. On all potential primary nodes, disable this service by running the following command.

#### # **svcadm disable /network/dns/server:default**

For more information on SMF, see "SMF Capabilities" in *[Managing System Services in Oracle](http://www.oracle.com/pls/topic/lookup?ctx=E53394-01&id=SVSVFdzhgy) [Solaris 11.3](http://www.oracle.com/pls/topic/lookup?ctx=E53394-01&id=SVSVFdzhgy)* .

#### **3. Register the resource type for the data service.**

#### # **clresourcetype register SUNW.dns**

#### SUNW.dns

Specifies the predefined resource type name for your data service.

#### **4. Create a resource group for network and DNS resources to use.**

You can use the -n option to optionally select the set of nodes on which the data service can run.

#### # **clresourcegroup create [-n** *node-list***]** *resource-group*

[-n *node-list*]

Specifies a comma-separated, ordered list of nodes that can master this resource group. This list is optional. If you omit this list, the global zone of each cluster node can master the resource group.

#### *resource-group*

Specifies the name of the resource group. This name can be your choice but must be unique for the resource groups within the cluster.

#### **5. Add network resources to the resource group.**

For example, run the following command to add a logical hostname to a resource group.

# **clreslogicalhostname create -g** *resource-group* **-h** *logical-hostname* **[***logical-hostname***] \** [**-N** *netiflist***]** *logical-hostname*

#### -h *logical-hostname*

Specifies a comma-separated list of network resources (logical hostname). If you require a fully qualified hostname, you must specify the fully qualified name with the -h option and you cannot use the fully qualified form in the resource name.

#### -N *netiflist*

Specifies an optional, comma-separated list that identifies the IPMP groups that are on each node. The format of each entry in the list is *netif*@*node*. The replaceable items in this format are as follows:

*netif* Specifies an IPMP group name, such as sc\_ipmp0, or a public network interface card (NIC). If you specify a public NIC, Oracle Solaris Cluster attempts to create the required IPMP groups.

**Note -** Oracle Solaris Cluster does not currently support the use of the adapter name for netif.

*node* Specifies the name or ID of a node.

#### **6. Add a DNS application resource to the resource group.**

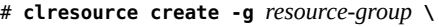

- **-t SUNW.dns -p Resource\_Dependencies=***network-resource***,… \**
- **-p Port\_list=***port-number/protocol* **-p DNS\_mode=***config-file* **\**

**-p Confdir\_list=***config-directory resource*

The resource is created in the enabled state.

-t SUNW.dns

Specifies the name of the resource type to which this resource belongs. This entry is required.

-p Resource\_Dependencies=*network-resource*,…

Specifies a comma-separated list of network resources (logical hostnames) that DNS will use. If you do not specify this property, the value defaults to all the network resources that are contained in the resource group.

-p Port\_list=*port-number/protocol*

Specifies a port number and the protocol to be used. If you do not specify this property, the value defaults to 53/udp.

#### -p DNS\_mode=*config-file*

Specifies the configuration file to use, either conf (which specifies the file named.conf) or boot (which specifies the file named.boot). If you do not specify this property, the value defaults to conf.

-p Confdir\_list=*config-directory*

Specifies the DNS configuration directory, which must be on the cluster file system. Oracle Solaris Cluster HA for DNS requires this extension property. The `directory' directive in the global portion (options) of the named.conf should match this value.

#### *resource*

Specifies the DNS application resource name.

#### **7. Run the clresourcegroup command to complete the following tasks.**

- Enable the resource and fault monitoring.
- Move the resource group into a managed state.
- Bring the resource group online.

# **clresourcegroup online -M** *resource-group*

-M

Moves all resources within the resource group to the MANAGED state.

*resource-group*

Specifies the name of the resource group.

<span id="page-21-0"></span>**Example 1** Registering Failover Oracle Solaris Cluster HA for DNS

The following example shows how to register Oracle Solaris Cluster HA for DNS on a twonode cluster. Note that at the end, the clresourcegroup command starts Oracle Solaris Cluster HA for DNS.

*Cluster Information Node names: phys-schost-1, phys-schost-2 Logical hostname: schost-1 Resource group: resource-group-1 (for all the resources) Resources: schost-1 (logical hostname), dns-1 (DNS application resource)*

*Disable the SMF service /network/dns/server:default* # **svcadm disable /network/dns/server:default**

*Register the DNS resource type* # **clresourcetype register SUNW.dns**

*Add the resource group to contain all the resources* # **clresourcegroup create resource-group-1**

*Add the logical hostname resource to the resource group* # **clreslogicalhostname create -g** *resource-group-1* **-h schost-1 schost-1**

*Add DNS application resources to the resource group*

- # **clresource create -g** *resource-group-1* **-t SUNW.dns \**
- **-p Resource\_Dependencies=schost-1 -p Port\_list=53/udp \**
- **-p DNS\_mode=conf -p Confdir\_list=/global/dns dns-1**

*Bring the failover resource group online* # **clresourcegroup online -M resource-group-1**

### <span id="page-22-0"></span>**Verifying Data Service Installation and Configuration**

<span id="page-22-4"></span>To verify that you have correctly installed and configured Oracle Solaris Cluster HA for DNS, run the following command after you complete the procedure ["How to Register and Configure](#page-18-0) [Oracle Solaris Cluster HA for DNS" on page 19.](#page-18-0)

# **nslookup** *logical-hostname*

In this example, *logical-hostname* is the name of the network resource that you have configured to service DNS requests. For example, schost-1 is shown in the previous registration example. The output should indicate that the network resource that you specified answered (served) the query.

## <span id="page-22-1"></span>**Tuning the Oracle Solaris Cluster HA for DNS Fault Monitor**

<span id="page-22-3"></span>The Oracle Solaris Cluster HA for DNS fault monitor is contained in the resource that represents DNS. You create this resource when you register and configure Oracle Solaris Cluster HA for DNS. For more information, see ["Registering and Configuring Oracle Solaris](#page-17-0) [Cluster HA for DNS" on page 18](#page-17-0).

System properties and extension properties of this resource control the behavior of the fault monitor. The default values of these properties determine the preset behavior of the fault monitor. The preset behavior should be suitable for most Oracle Solaris Cluster installations. Therefore, you should tune the Oracle Solaris Cluster HA for DNS fault monitor *only* if you need to modify this preset behavior.

For more information, see the following sections.

- ["Tuning Fault Monitors for Oracle Solaris Cluster Data Services" in](http://www.oracle.com/pls/topic/lookup?ctx=E56676-01&id=CLDAGbabhbifi) *Oracle Solaris Cluster [4.3 Data Services Planning and Administration Guide](http://www.oracle.com/pls/topic/lookup?ctx=E56676-01&id=CLDAGbabhbifi)*
- ["Changing Resource Type, Resource Group, and Resource Properties" in](http://www.oracle.com/pls/topic/lookup?ctx=E56676-01&id=CLDAGbabdhfbg) *Oracle Solaris [Cluster 4.3 Data Services Planning and Administration Guide](http://www.oracle.com/pls/topic/lookup?ctx=E56676-01&id=CLDAGbabdhfbg)*
- "Standard Properties" in *[Oracle Solaris Cluster 4.3 Data Services Planning and](http://www.oracle.com/pls/topic/lookup?ctx=E56676-01&id=CLDAGgknlj) [Administration Guide](http://www.oracle.com/pls/topic/lookup?ctx=E56676-01&id=CLDAGgknlj)*

## <span id="page-22-2"></span>**Operations by the Fault Monitor During a Probe**

The fault monitor probe uses the nslookup command to query the health of DNS. Before the probe actually queries the DNS server, a check is made to confirm that network resources are configured in the same resource group as the DNS data service. If no network resources are configured, an error message is logged, and the probe exits with failure.

The result of the nslookup command can be either failure or success. If DNS successfully replied to the nslookup query, the probe returns to its infinite loop, waiting for the next probe time.

If the nslookup fails, the probe considers this scenario a failure of the DNS data service and records the failure in its history. The DNS probe considers every failure a complete failure.

Based on the success or failure history, a failure can cause a local restart or a data service failover. ["Tuning Fault Monitors for Oracle Solaris Cluster Data Services" in](http://www.oracle.com/pls/topic/lookup?ctx=E56676-01&id=CLDAGbabhbifi) *Oracle Solaris [Cluster 4.3 Data Services Planning and Administration Guide](http://www.oracle.com/pls/topic/lookup?ctx=E56676-01&id=CLDAGbabhbifi)* further describes this action.

## <span id="page-24-0"></span> **♦ ♦ ♦ A P P E N D I X A** A

## Oracle Solaris Cluster HA for DNS Extension **Properties**

<span id="page-24-1"></span>This section describes the extension properties for the resource type SUNW.dns. This resource type represents the DNS application in an Oracle Solaris Cluster configuration.

For details about system-defined properties, see the [r\\_properties](http://www.oracle.com/pls/topic/lookup?ctx=E56676-01&id=CLCRMr-properties-5)(5) man page and the [rg\\_properties](http://www.oracle.com/pls/topic/lookup?ctx=E56676-01&id=CLCRMrg-properties-5)(5) man page.

The extension properties of the SUNW.dns resource type are as follows:

#### Confdir\_list

The DNS configuration directory, which contains the configuration file for a DNS instance.

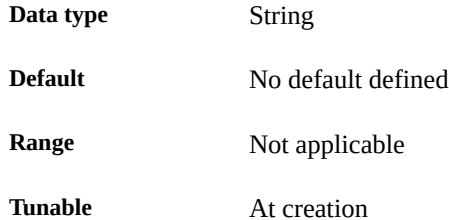

#### DNS mode

The DNS configuration file to use, either conf (which specifies the file named.conf) or boot (which specifies the file named.boot).

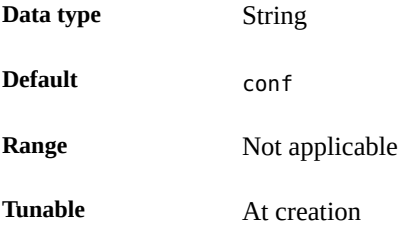

#### Monitor\_retry\_count

The number of times that the process monitor facility (PMF) restarts the fault monitor during the time window that the Monitor\_retry\_interval property specifies. This property refers to restarts of the fault monitor itself rather than to the resource. The systemdefined properties Retry\_interval and Retry\_count control resource restarts.

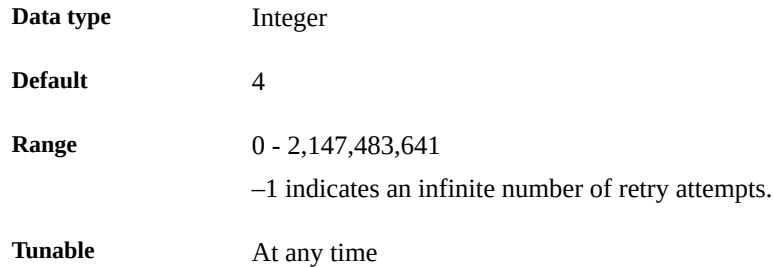

#### Monitor\_retry\_interval

The time (in minutes) over which failures of the fault monitor are counted. If the number of times that the fault monitor fails exceeds the value that is specified in the extension property Monitor retry count within this period, the PMF does not restart the fault monitor.

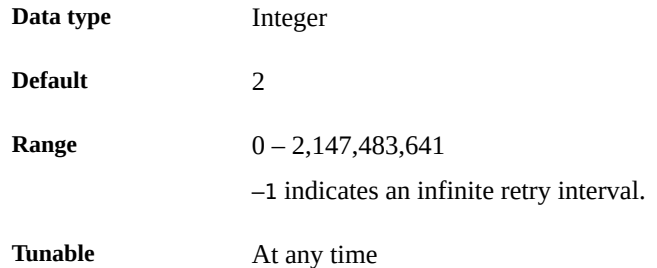

#### Probe\_timeout

The timeout value (in seconds) that the fault monitor uses to probe a DNS instance.

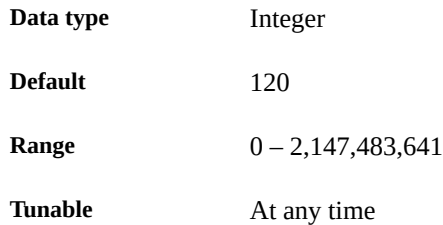

## <span id="page-26-0"></span>Index

#### **C**

configuring Oracle Solaris Cluster HA for DNS, [19](#page-18-1)

#### **D**

DNS, [13](#page-12-3) *See also* Oracle Solaris Cluster HA for DNS installation installing software, [14](#page-13-2) Domain Name Service *See* DNS *See* Oracle Solaris Cluster HA for DNS

#### **E**

extension properties SUNW.dns resource type, [25](#page-24-1)

#### **F**

fault monitor Oracle Solaris Cluster HA for DNS, [23](#page-22-3)

#### **I**

installing DNS, [14](#page-13-2) Oracle Solaris Cluster HA for DNS, [17](#page-16-2)

#### **O**

Oracle Solaris Cluster HA for DNS, [13](#page-12-3)

*See also* DNS fault monitor, [23](#page-22-3) installation verifying, [23](#page-22-4) installing, [17](#page-16-2) registering and configuring, [19](#page-18-1) software package, installing, [17](#page-16-2) task map, [13](#page-12-4) Oracle Solaris Cluster software publisher, [17](#page-16-3), [17](#page-16-3)

#### **P**

package, [17](#page-16-2) publisher Oracle Solaris Cluster software, [17,](#page-16-3) [17](#page-16-3)

#### **R**

registering Oracle Solaris Cluster HA for DNS, [19](#page-18-1)

#### **S**

software package, [17](#page-16-2) SUNW.dns resource type extension properties, [25](#page-24-1)

#### **T**

task map Oracle Solaris Cluster HA for DNS, [13](#page-12-4)

#### **V**

verifying

Oracle Solaris Cluster HA for DNS installation, [23](#page-22-4)